## **Supported Specialty WebEOC Boards**

| Inventory Board - Disposable (Version 1.0) |                                                                                                    |                   |                       |                  |                      |                       | Incident Independent                                      |  |
|--------------------------------------------|----------------------------------------------------------------------------------------------------|-------------------|-----------------------|------------------|----------------------|-----------------------|-----------------------------------------------------------|--|
| •                                          | <b>Description:</b> The Disposable Inventory board records items that are disposable and the guantities deployed. |                   |                       |                  |                      |                       |                                                           |  |
|                                            | <b>/iews:</b> This board offers a list view and an input/edit view for recording inventory                        |                   |                       |                  |                      |                       |                                                           |  |
|                                            | nformation. This board also provides an entry/edit view for deploying the item or                                 |                   |                       |                  |                      |                       |                                                           |  |
|                                            | reviewing deployment history.                                                                                     |                   |                       |                  |                      |                       |                                                           |  |
| List View - This vi                        | List View - This view lists all tracked disposable inventory.                                                     |                   |                       |                  |                      |                       |                                                           |  |
|                                            |                                                                                                    |                   |                       |                  |                      |                       |                                                           |  |
| Training - 2018                            | Training - 2018<br>LPS Disposable Inventory                                                                       |                   |                       |                  |                      |                       |                                                           |  |
| + New Item                                 |                                                                                                    | ٩                 |                       | Search           | Clear Search         | 0                     | Reorder Only                                              |  |
| Item Name                                  | Location                                                                                                    | Item Category     | Quantity<br>Available | Quantity<br>Used | Reorder<br>Threshold | Cost per Unit<br>(\$) | Action                                                    |  |
| test                                       | Cascades Tower                                                                                                    | Portable          | 75                    | 25               | 23                   |                       | QDetails CEdit Deployments<br>Print Last Year Deployments |  |
| Shoes size 11                              | Vehicle 5056                                                                                                    | Portable          | 273                   | 627              | 50                   |                       | QDetails CEdit Deployments<br>Print Last Year Deployments |  |
| Aiphone Desk Stand MCW-S/A                 | Stock Room Down<br>Stairs                                                                                         | Access<br>Control | 120                   | 0                | 4                    | \$21.99               | QDetails CEtit Deployments<br>Print Last Year Deployments |  |
| Electrified Panic Bar S300 4902            | Stock Room Down<br>Stairs                                                                                         | Access<br>Control | 138                   | 0                |                      |                       | QDetails CEtit Deployments<br>Print Last Year Deployments |  |
| WIQ Battery Packs                          | Vehicle 5048                                                                                                    | Access<br>Control | 297                   | 0                |                      |                       | QDetails CEtit Deployments<br>Print Last Year Deployments |  |
| WIQ Battery Packs                          | Stock Room Down<br>Stairs                                                                                         | Burglar Alarm     | 2091                  | 0                | 50                   | 15.80                 | QDetails CEdit Deployments<br>Print Last Year Deployments |  |

## **Default Features:**

PCW POE 12S-AFI

- Search capability on the Item Name, Storage Location and Vehicle for a specified value
- Sort capability on the Item Name, Location, and Item Category by clicking on the corresponding column header/field title.

86 0 1

• New record creation by clicking the New Item button

Access

Control

• Record editing through the *Edit* link

Vehicle 5046

- Deployment capability through the Deployments link
- Details button to see additional details for the corresponding item
- Listing of all deployments for the past year (365 days)
- Reorder Only feature to view the inventory that has reached reorder status
- Print to PDF capability from the Actions dropdown

**Variations:** Fairfax County has a version of this board that does not track the cost per unit.

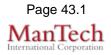

QDetails CEdit Deployments Print Last Year Deployments

## **Supported Specialty WebEOC Boards**

| Input (Edit) View – This view enables the user to record or edit item information.   |                                                                                                    |                |                   |                               |                |  |  |
|--------------------------------------------------------------------------------------|----------------------------------------------------------------------------------------------------|----------------|-------------------|-------------------------------|----------------|--|--|
|                                                                                      | Item Name                                                                                                    |                |                   |                               |                |  |  |
|                                                                                      | Category                                                                                                    |                |                   |                               |                |  |  |
|                                                                                      | Additional Amount                                                                                                    |                |                   |                               |                |  |  |
|                                                                                      | Cost Per Unit                                                                                                    | (\$)           |                   |                               |                |  |  |
|                                                                                      | Reorder Threshold                                                                                                    |                |                   |                               |                |  |  |
|                                                                                      | Reordered                                                                                                    |                |                   |                               |                |  |  |
|                                                                                      | Storage Location                                                                                                    |                |                   |                               |                |  |  |
|                                                                                      | Vehicle                                                                                                    |                |                   |                               |                |  |  |
|                                                                                      | Notes                                                                                                    |                |                   |                               |                |  |  |
|                                                                                      |                                                                                                    |                |                   | ^                             |                |  |  |
|                                                                                      | Add Notes                                                                                                    |                |                   |                               |                |  |  |
|                                                                                      |                                                                                                    |                |                   |                               |                |  |  |
| Default Fe                                                                           |                                                                                                    | at to mointain | data consistence  |                               |                |  |  |
|                                                                                      | •                                                                                                    |                | data consistenc   | y<br>pdate code to doci       | umont who made |  |  |
|                                                                                      | he entry.                                                                                                    |                | nonnation with u  |                               |                |  |  |
|                                                                                      | •                                                                                                    | indicate the   | item has been re  | ordered                       |                |  |  |
| • A                                                                                  | Ability to indi                                                                                                    | cate the new   | amount added to   | o inventory                   |                |  |  |
| Variations                                                                           | Variations: Fairfax County's version includes an expiration date field.                                                                   |                |                   |                               |                |  |  |
| Deployment List – This view enables the user to view all the deployments for an item |                                                                                                    |                |                   |                               |                |  |  |
| for the past two months as well as add a new deployment record.                      |                                                                                                    |                |                   |                               |                |  |  |
| Training - 2018                                                                      |                                                                                                    |                |                   |                               |                |  |  |
| LPS Deployments<br>Shoes size 11                                                     |                                                                                                    |                |                   |                               |                |  |  |
| + N                                                                                  | ew Deployment                                                                                                    | 3              | noes size 11      |                               |                |  |  |
|                                                                                      |                                                                                                    |                |                   |                               |                |  |  |
|                                                                                      | CED Cedar La                                                                                                    |                | Quantity Deployed | Deployment Date<br>09/24/2018 | Action         |  |  |
|                                                                                      |                                                                                                    |                |                   | loyments older than two mon   |                |  |  |
|                                                                                      |                                                                                                    |                |                   |                               |                |  |  |
| R                                                                                    | teturn                                                                                                    |                |                   |                               |                |  |  |
|                                                                                      |                                                                                                    |                |                   |                               |                |  |  |
| Default Features                                                                     |                                                                                                    |                |                   |                               |                |  |  |
|                                                                                      | <ul> <li>New record creation by clicking the <i>New Deployment</i> button</li> <li>Record editing through the <i>Edit</i> link</li> </ul> |                |                   |                               |                |  |  |
|                                                                                      | <ul> <li>Return link to return to the list view</li> </ul>                                                                                |                |                   |                               |                |  |  |
| Variations: None                                                                     |                                                                                                    |                |                   |                               |                |  |  |

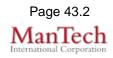

## Supported Specialty WebEOC Boards

| <b>Deployment Input/Edit</b> be updated or entered.                                                                                                    | View - This view      | enables the ass   | set deployment information to |  |  |  |  |
|----------------------------------------------------------------------------------------------------|-----------------------|-------------------|-------------------------------|--|--|--|--|
| Deployment Location                                                                                                    | CED Cedar Lane Elem   |                   |                               |  |  |  |  |
| Deployment Date                                                                                                    | 09/24/2018 Cu         | rrent Date/Time   |                               |  |  |  |  |
| Deployed Amount                                                                                                    | 12                    |                   |                               |  |  |  |  |
| Comments                                                                                                    |                       |                   | ~                             |  |  |  |  |
| Cancel Save                                                                                                    |                       |                   |                               |  |  |  |  |
| <ul> <li>Drop down list to maintain data consistency</li> <li>Date/Time picker code to facilitate proper date format.</li> <li>Current Date/Time button to select the current date with on click</li> <li>Comments field for additional information</li> <li>Variations: None</li> </ul> |                       |                   |                               |  |  |  |  |
| Year of Deployments L                                                                                                    | isting: List of all c | eployments for    |                               |  |  |  |  |
| Training - 2013  Print to PDF  LPS Deployments Door stoppers  Back                                                                                                    |                       |                   |                               |  |  |  |  |
| Location                                                                                                    |                       | Quantity Deployed | Deployment Date               |  |  |  |  |
| ASH Ashburn Elem                                                                                                    |                       | 0                 | 02/12/2013                    |  |  |  |  |
| ASH Ashburn Elem                                                                                                    |                       | 1                 | 02/12/2013                    |  |  |  |  |
| ADM Administrative Offices                                                                                                    |                       | 25<br>50          | 02/05/2013<br>01/24/2013      |  |  |  |  |
| This list contains the last year (365 days) deployments.                                                                                                    |                       |                   |                               |  |  |  |  |
| Default Features:                                                                                                    |                       |                   |                               |  |  |  |  |
| Print to PDF capability                                                                                                    |                       |                   |                               |  |  |  |  |
| <ul> <li>Back button to return to the main list view.</li> </ul>                                                                                                    |                       |                   |                               |  |  |  |  |
|                                                                                                    |                       |                   |                               |  |  |  |  |
| Variations: None                                                                                                    |                       |                   |                               |  |  |  |  |

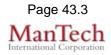